## **LAVORI IN CORSO**

## TECNICA FOTOGRAFICA IN EVOLUZIONE

di Romano Cicognani

■ In questi anni abbiamo parlato di tante cose, quasi tutte strettamente collegate con la fotografia. È giunto il momento di occuparci anche del computer, questo meraviglioso strumento che al giorno d'oggi ci consente di fare le attività più disparate che non sto a descrivere in dettaglio: dati di ogni tipo, musica, quotidiani, riviste, libri. Email, Skype, telefonate o Sms. Siti web, blog, social network. Si possono analizzare, provare e installare i programmi più disparati; si incappa in virus, si impreca contro i danni che provocano, talvolta in grado di compromettere il funzionamento di questo aggeggio tuttofare, nel bene e nel male.

## **Classic Shell**

Ma che cos'è questo? Forse molti non l'hanno mai sentito nominare. Eppure esiste dal novembre 2009, con crescente successo; con Windows 8 ha avuto un notevole sussulto di popolarità, grazie al fatto che questo software di utilità fornisce il famigerato tasto Start scomparso da questa ultima versione del sistema operativo Microsoft. Dato che molti, compreso il sottoscritto, hanno avuto problemi con questo aspetto poco simpatico di Win 8 (causa non trascurabile del poco successo riscosso), ho pensato di illustrarne le funzionalità, molto utili anche in Windows 7 e Windows Vista. Il programma è nato Open Source,

ossia sviluppato da un programmatore che ha messo a disposizione le righe di codice scritto in linguaggio C++ affinché qualcun altro possa fare, volendo, ulteriori perfezionamenti. I programmi di questo tipo sono gratuiti e ci sono centinaia di applicativi che hanno questa impostazione. Oggi Classic Shell non è più open source, perché c'era chi prendeva il codice originale, faceva qualche piccola variazione, poi vendeva il programma, con un'operazione a solo scopo di lucro. Dalla sua nascita è stato scaricato più di dieci milioni di volte, in numerose lingue italiano compreso. Le varie Figure ne mostrano il funzionamento e le impostazioni, al solito

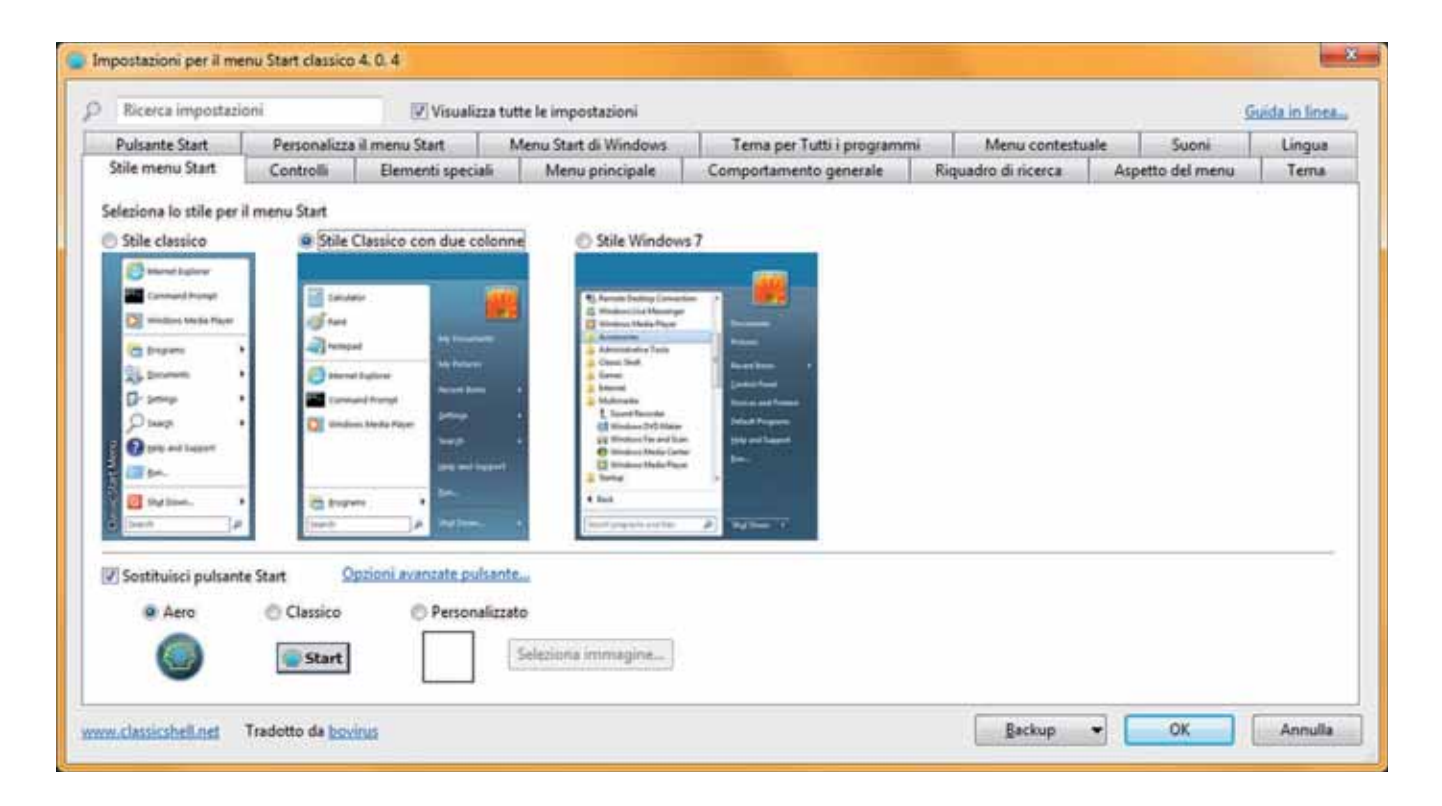

Figura 1 - Dopo avere installato Classic Shell si va nella finestra di impostazione, scegliendo innanzitutto l'aspetto che si vuol dare al menu che compare premendo il tasto Start di Windows. Sempre qui si sceglie l'aspetto del pulsante Start, che può rimanere quello originale di Windows 7 o una delle opzioni in basso, dalla conchiglia (*shell* in inglese), il pulsante stile Windows XP o un'immagine personalizzata (come una propria foto). In alto sono visibili le numerose schede che danno accesso alle numerose impostazioni. In *Elementi speciali* ci sono personalizzazioni molto interessanti, più numerose se si è scelto lo *Stile Classico.*

più facili da eseguire di persona che da descrivere qui.

Consiglio **Classic Shell** a tutti, per le aggiunte preziose a Windows. C'è anche un plug-in aggiuntivo di Internet Explorer, per visualizzare il nome della pagina e altri elementi. La pagina Internet è: www.classicshell.net; alla pagina ALL DOWNLOADS c'è il link per scaricare la versione italiana.

Dal mese prossimo vedremo concetti e procedure importantissime, come gli antivirus o la creazione di immagini del disco C (per ripristinare il PC in caso di malfunzionamenti gravi) o la realizzazione di backup dei dati importanti (quali fotografie o altro).

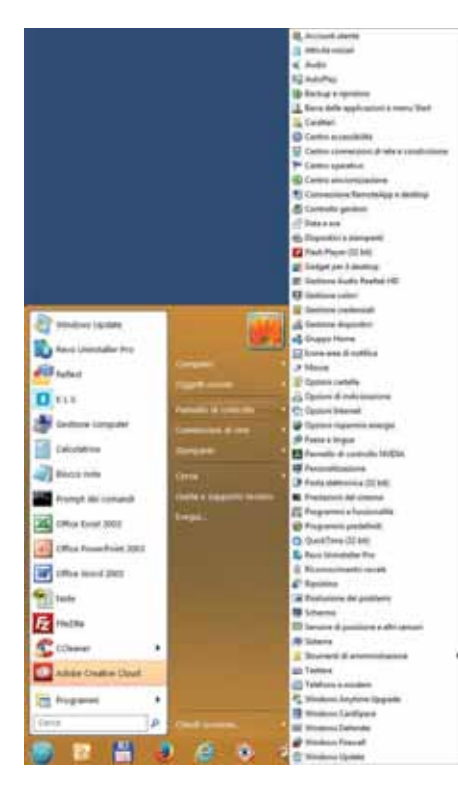

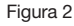

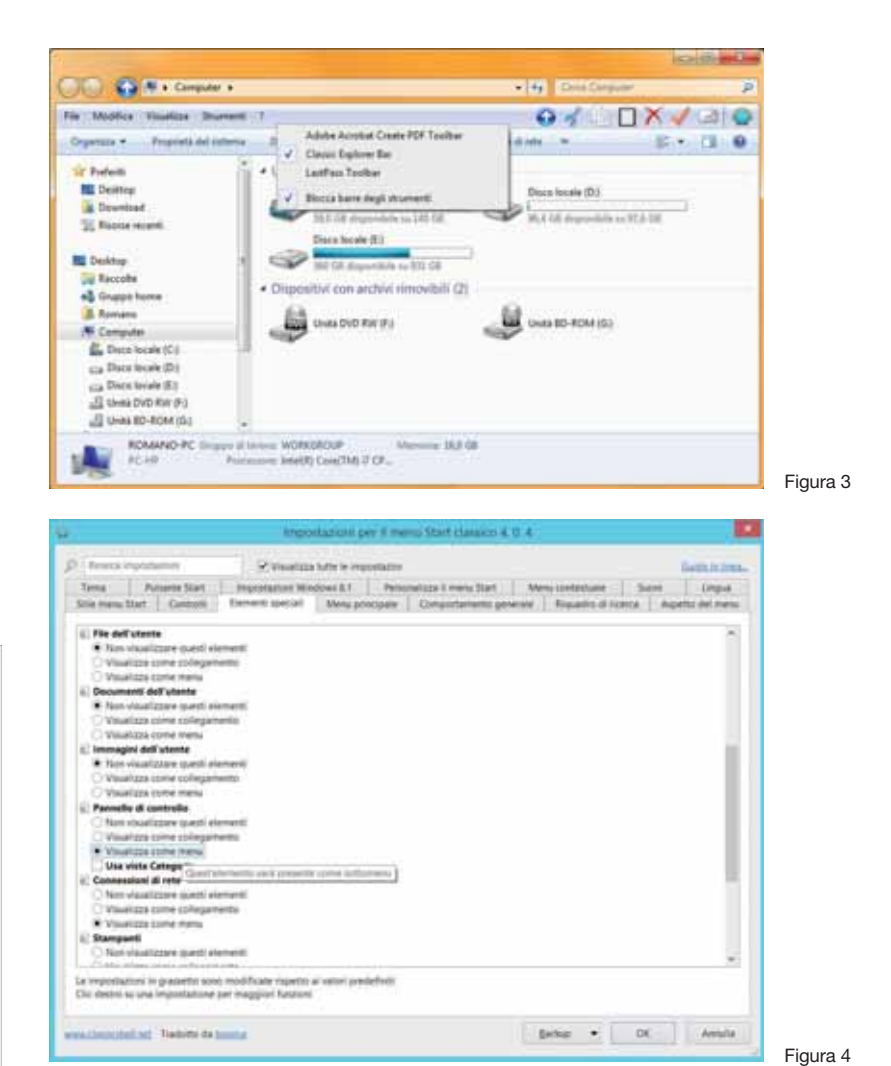

Figura 2 - Le impostazioni permettono di definire ogni più piccolo particolare del Menu Start e delle cartelle di Windows Explorer. Nell'esempio si vede l'elenco completo che si può fare apparire cliccando a destra sulla voce Pannello di controllo: si apre l'elenco completo delle sue opzioni, in ordine alfabetico (che può anche essere impostato in ordine inverso Z-A). Con un doppio clic si apre invece la finestra classica del Pannello di controllo, con tutte le voci per esteso o direttamente organizzate per Categorie. Lo stesso comportamento a menu verticale si può avere con l'elenco dei programmi e di tutte la altre voci del Menu Start.

Figura 3 - Classic Shell agisce anche su Windows Explorer, ossia sulle cartelle: aggiunge l'utilissimo pulsante di salire di livello (a sinistra, freccia verso l'alto); un clic col pulsante destro visualizza la barra dei comandi a destra delle voci del menu.

Figura 4 - Aspetto delle Impostazioni in Windows 8. Le schede delle opzioni variano col sistema operativo e in base ad altri parametri del computer, in modo da mostrare solo quello che interessa nel caso specifico. Il mouse su una opzione mostra la sua descrizione funzionale. In Windows 8-8.1 è possibile fare in modo che un clic sulla schermata di apertura porti direttamente nella visione classica senza le App, esattamente come in Windows 7. Altre voci per Windows 8 sono nella scheda soprastante.